## **Call Communicator-Park and Unpark**

This feature places a call on hold on a different extension, which allows you to park a call on one extension and pick it up on another extension. To retrieve a call that was previously parked on another extension is called unparking. A call can only be unparked by the person who parked the call. A bounced call is an unanswered parked call that is returned to the extension from where it was parked after a period specified by the system administrator.

## **PARK A CALL**

- To **Park** a call, do one of the following:
	- \* Right-click the call cell and then select **Park** from the list.
	- Select **Call** on the **Main Menu** and then select **Park**.
	- Click the **Application Button** and select **Call** and then **Park**.
	- Click the **Park** button on the **Call Toolbar**.
- The **Park** window will display (see illustration).

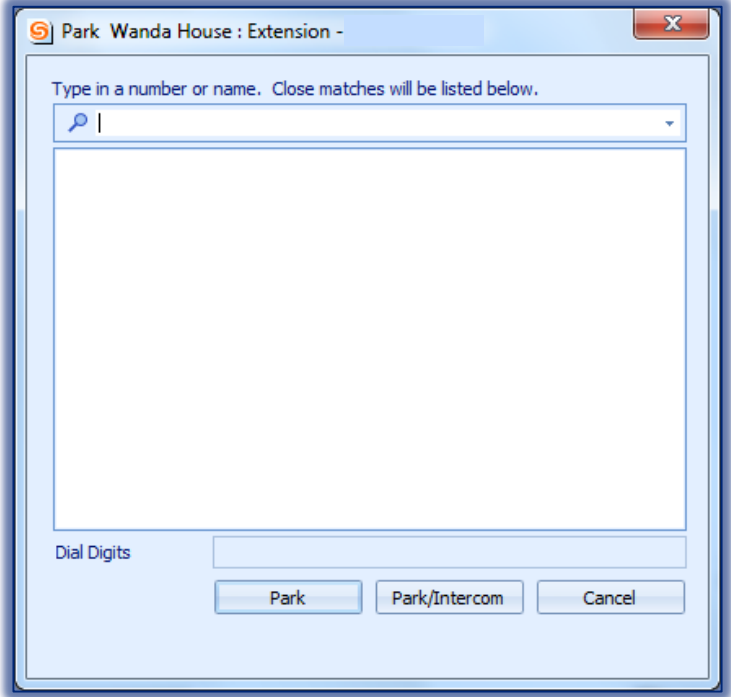

- Enter the **Contact Name** or **Contact Number** in the **Data Entry Field**.
- $\mathcal{R}$  A list of contacts matching the entered criteria will display.
- **<sup>®</sup>** Click the name of the recipient where the call is to be parked.
- Press the **Park** button at the bottom of the window.
- The call cell will be removed from the **Active Call Area**.
- The **Parked Call** will appear as a call on hold on the recipient's **Active Call Area**.

## **UNPARK A CALL**

- To **Unpark** a call, do one of the following:
	- Select **Dial** on the **Main Menu** and then select **Pickup/Unpark**.
	- Click the **Application Button** and then click **Dial** and then select **Unpark**.

## $\star$  Press Ctrl + Alt + P.

The **Pickup/Unpark** window will display (see illustration).

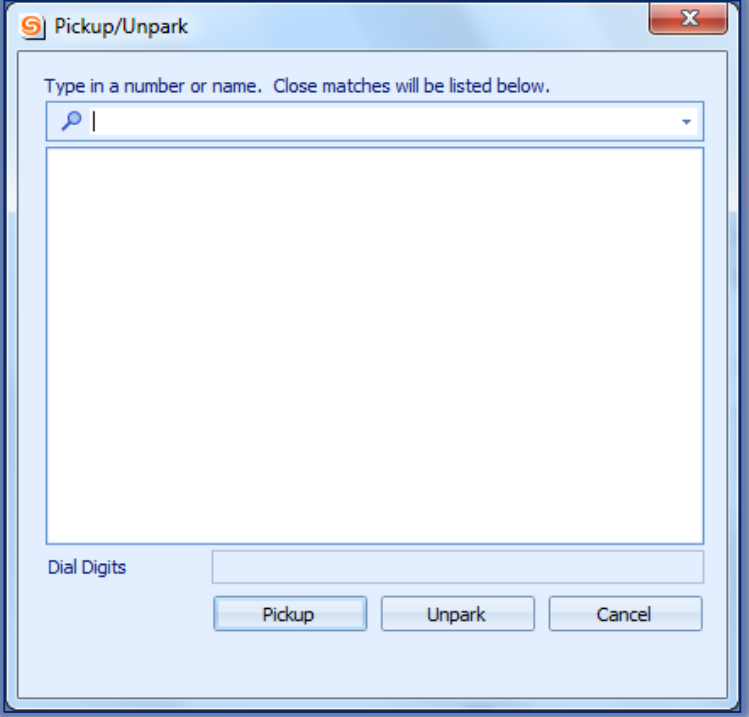

- Enter the **Contact Name** or **Contact Number** in the **Data Entry Field** on the **Pickup/Unpark** panel.
- <sup>®</sup> Select the user extension where the call was parked.
- Press the **Unpark** button at the bottom of the panel.
- **The Call will be returned to the person who parked it.**
- Either **Hang up** or **Answer** the call.